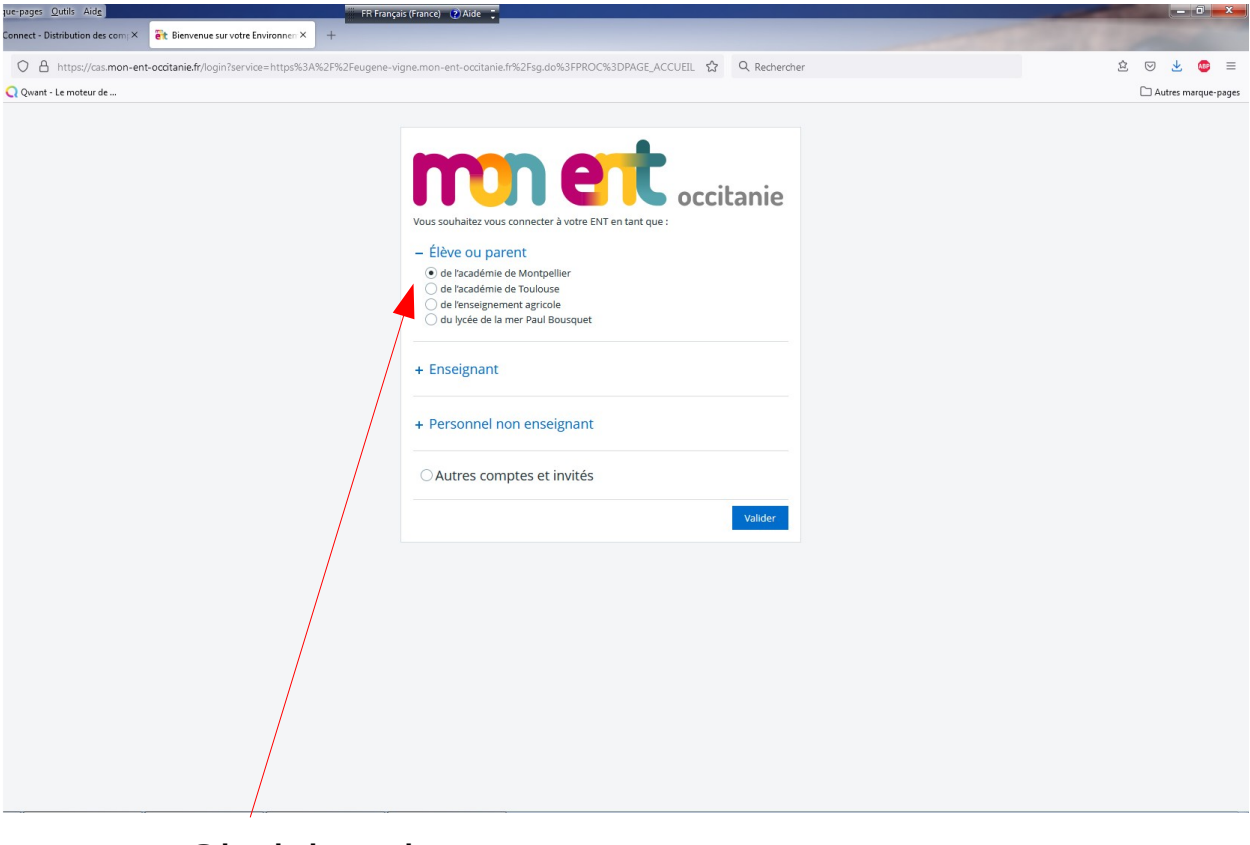

Choisir « de l'academie de montpellier »

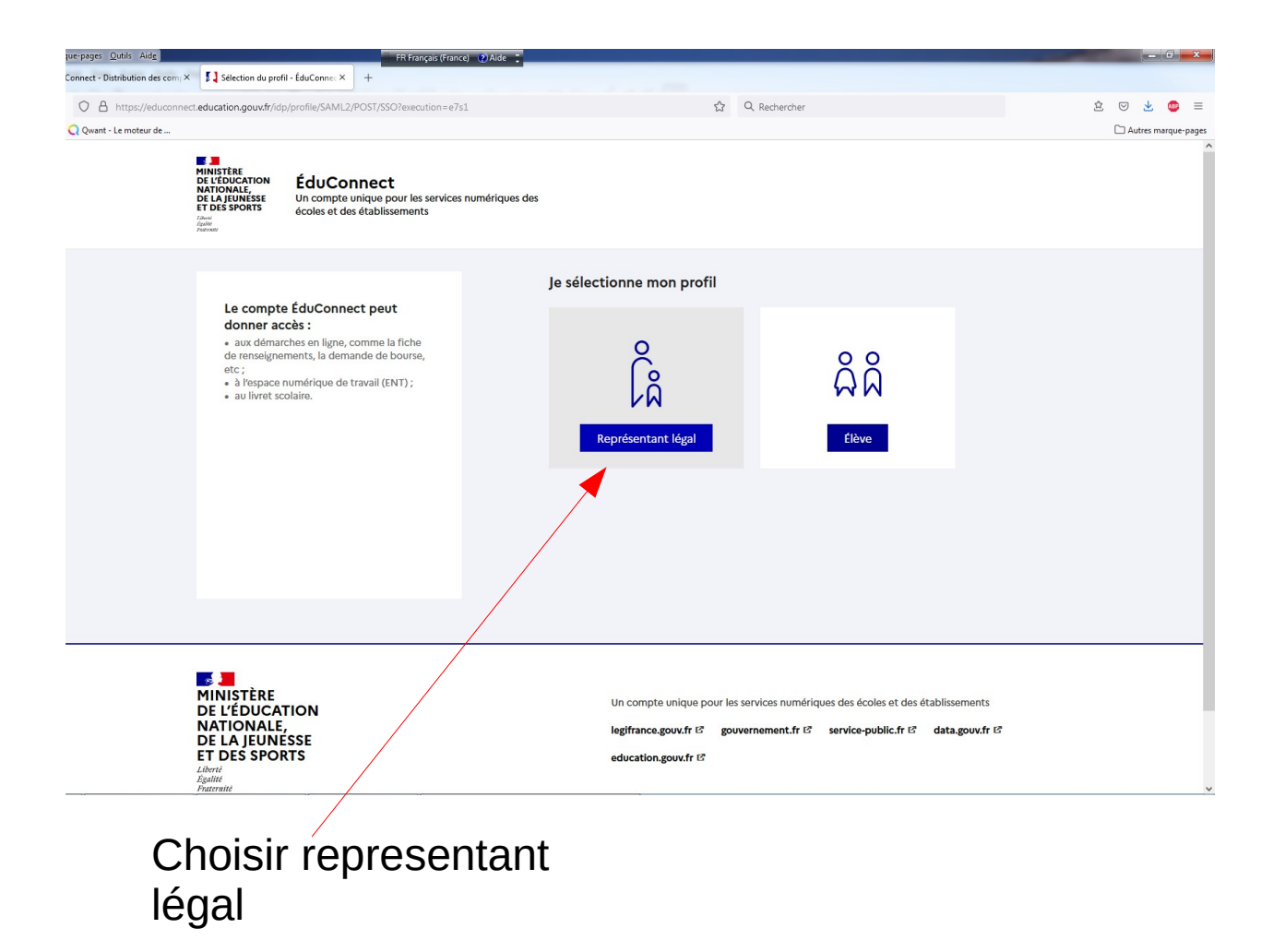

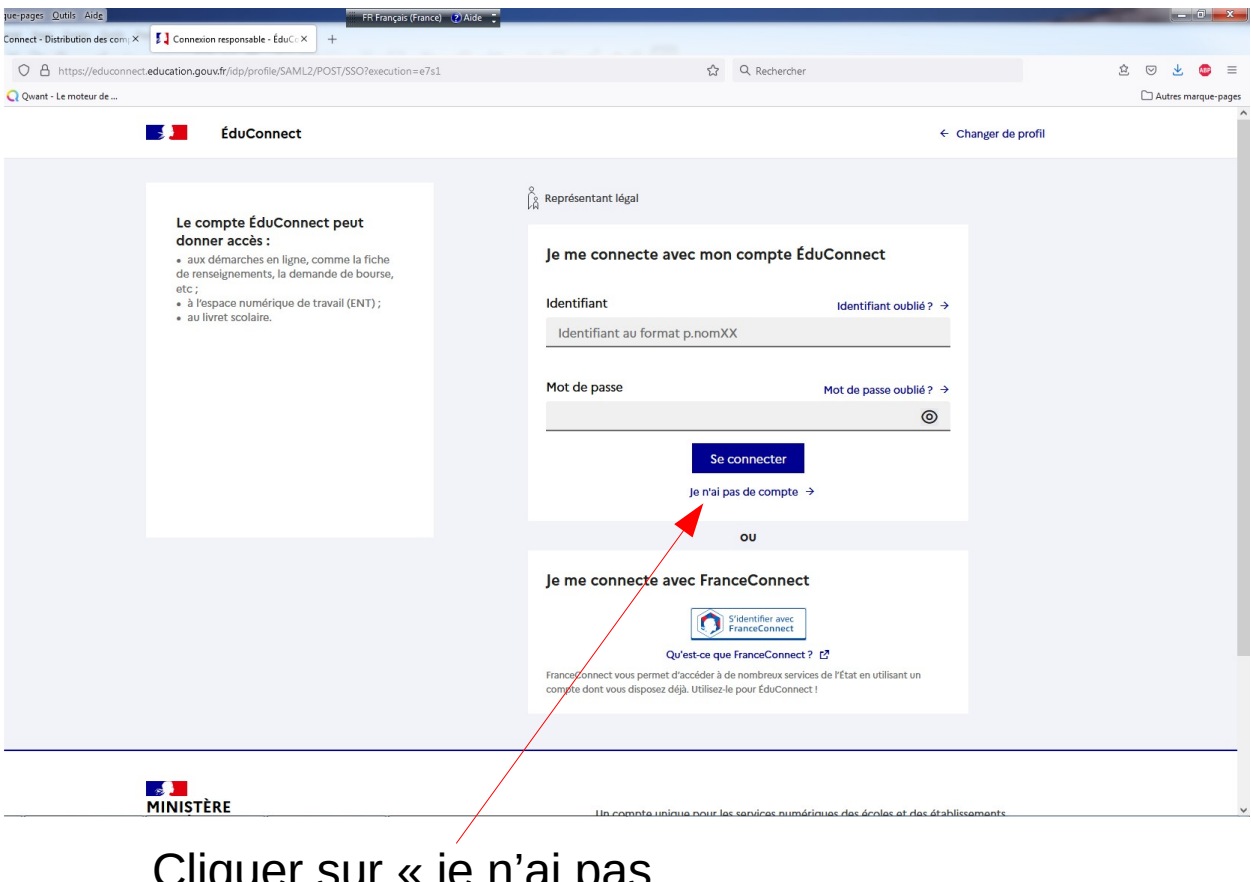

```
Cliquer sur « je n'ai pas 
de compte »
```
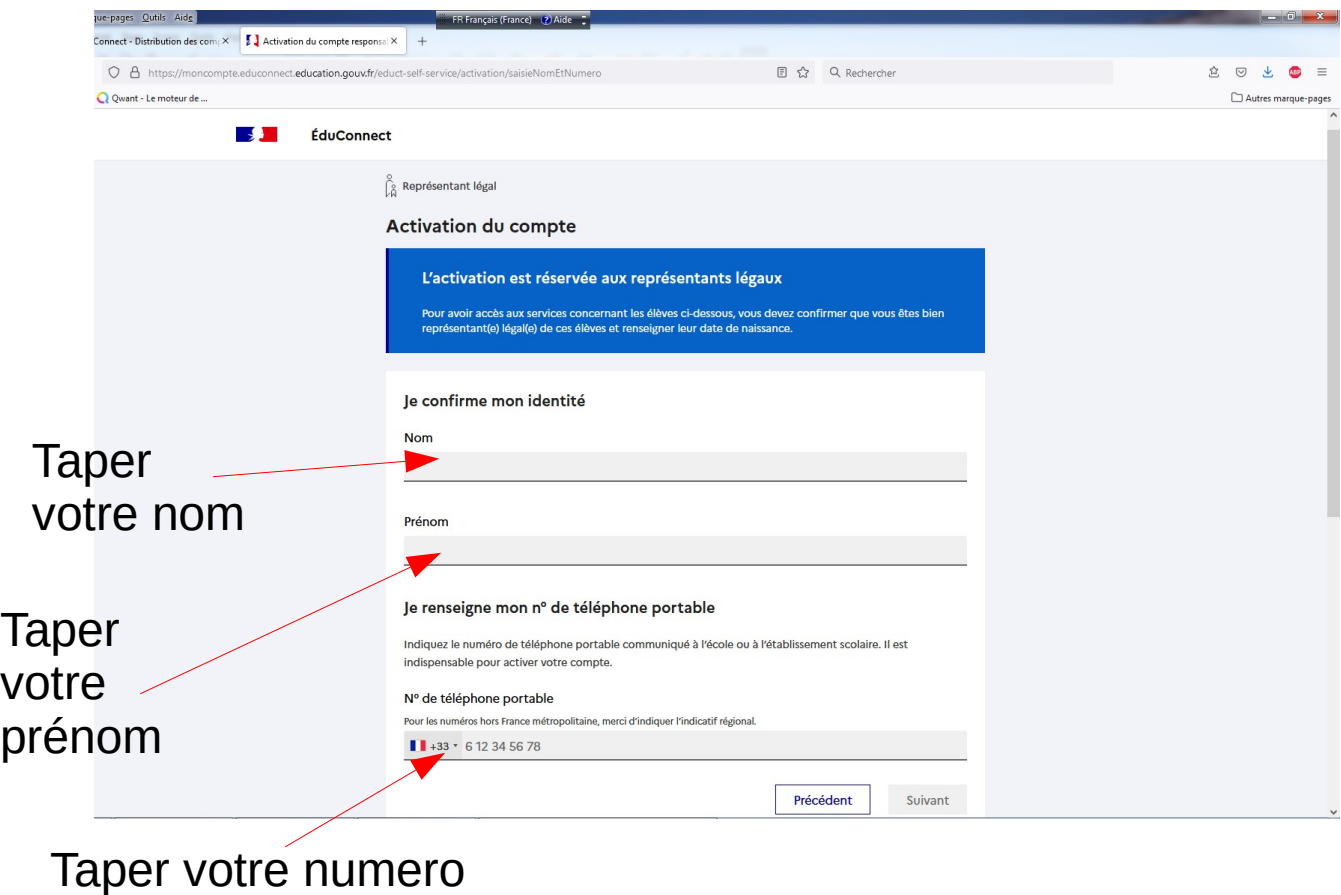

de telephone